## **NOTICE pour l'accès au portail famille avec le navigateur SAFARI (sous MAC)**

Depuis l'accès à la page http://carqueiranne.portail.ciril.sictiam.f[r,](http://www.la-seyne.fr/) cliquez sur mes démarches en lignes puis sur paiement en ligne.

Changer la politique de gestion des cookies de safari en allant dans **Préférences…**

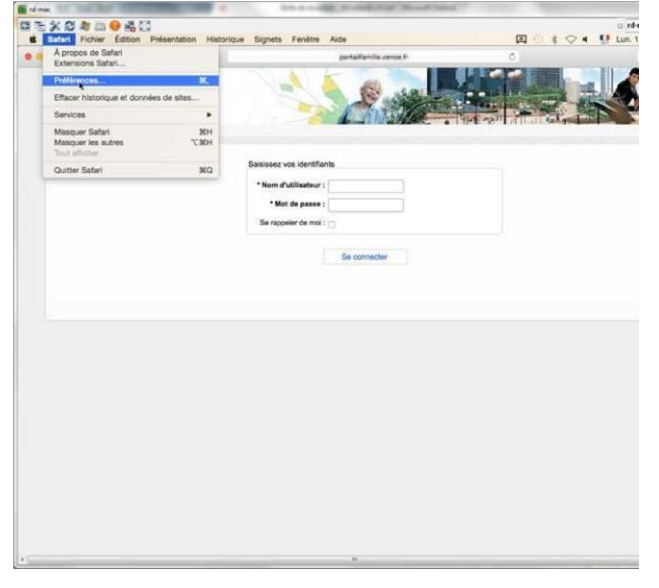

## Puis, dans l'onglet **CONFIDENTIALITES**

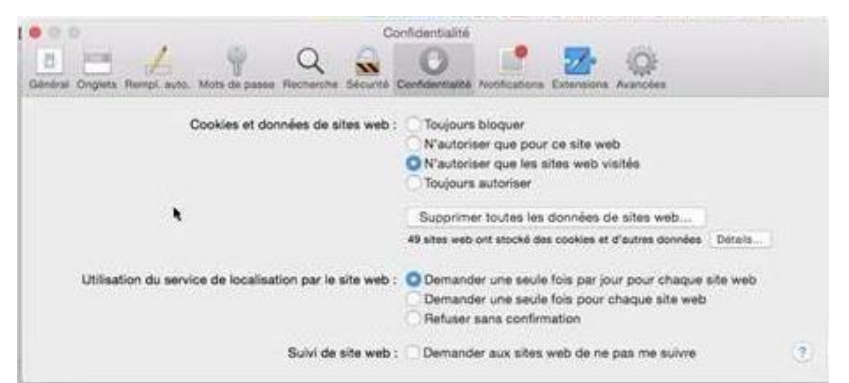

Changer le paramètre « Cookies et données des sites web », cocher la valeur

Confidentialité  $\circ$  $\mathbf{v}$ 6 Proteinstand Andre Cookies et données de sites web : il Toujours bloquer N'autoriser que pour ce site web N'autoriser que les sites web visités **O** Toujours autoriser ١ Supprimer toutes les données de sites web... 49 sites web ont stocké des cookies et d'autres données | Détails Utilisation du service de localisation par le site web : O Demander une seule fois par jour pour chaque site web Demander une seule fois pour chaque site web Refuser sans confirmation Suivi de site web : [1] Demander aux sites web de ne pas me suivre  $\left( 2\right)$ 

Les internautes sous Safari peuvent ainsi naviguer sur le portail comme les internautes sous Chrome/Firefox/IE.

## TOUJOURS AUTORISER